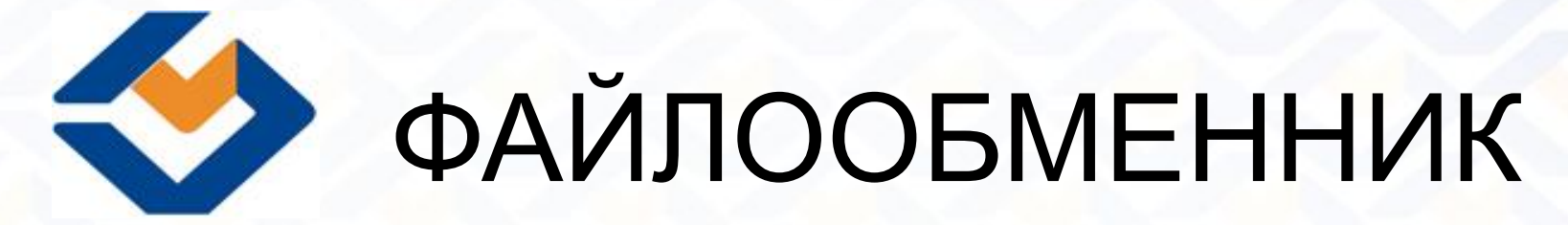

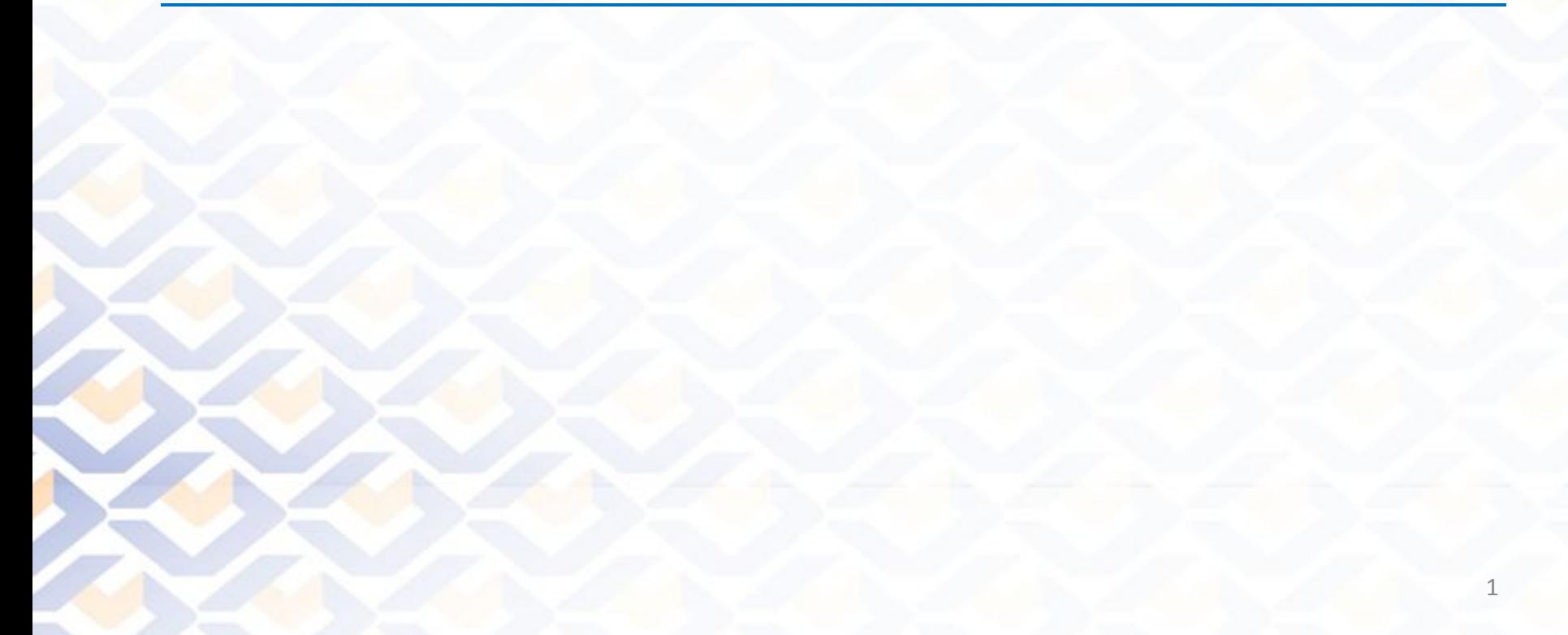

### КАКИМ ДОЛЖЕН БЫТЬ УСПЕШНЫЙ СОВРЕМЕННЫЙ ИНТЕРНЕТ-МАГАЗИН?

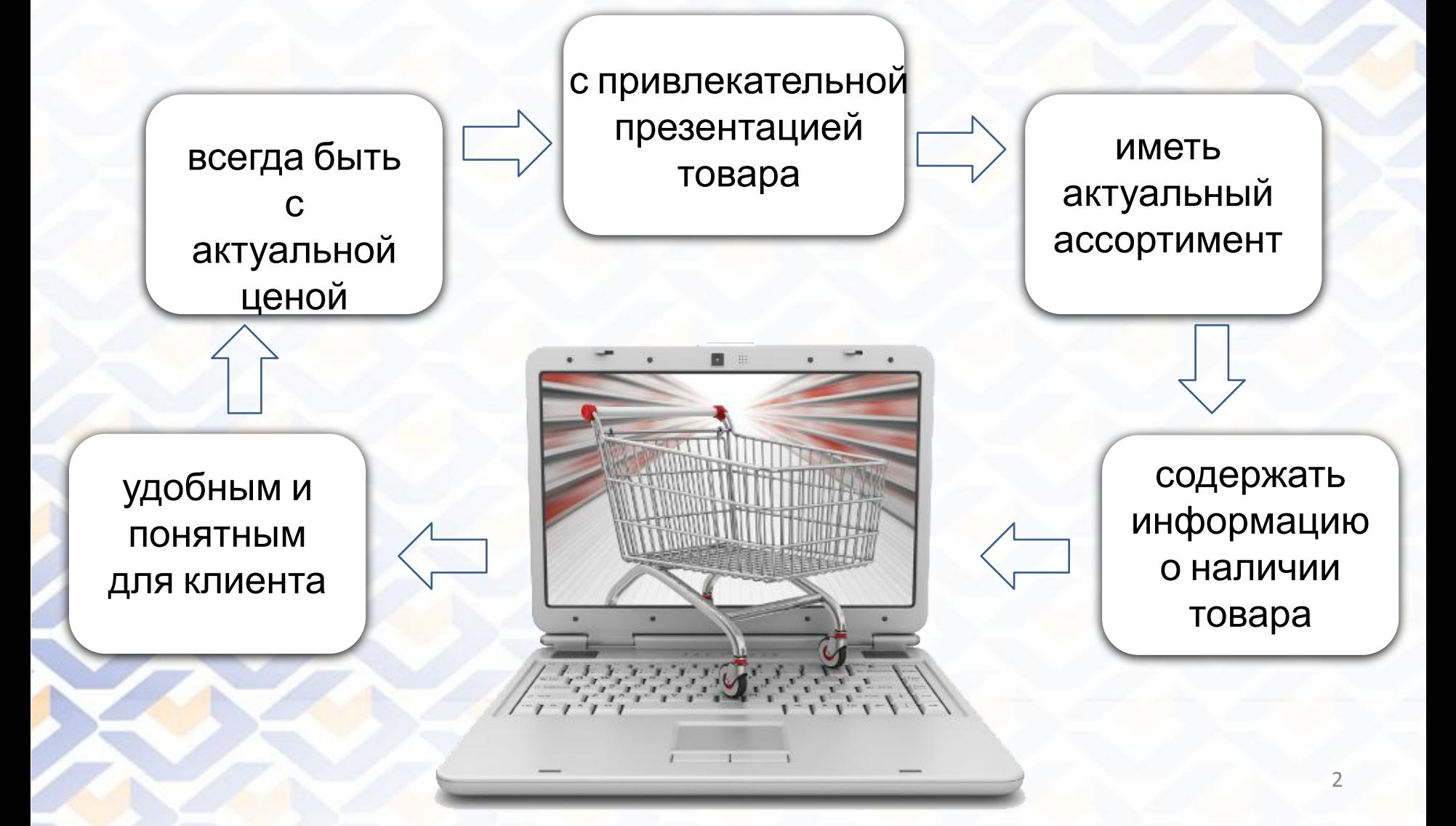

## ЧТО НУЖНО, ЧТОБЫ САЙТ РАБОТАЛ:

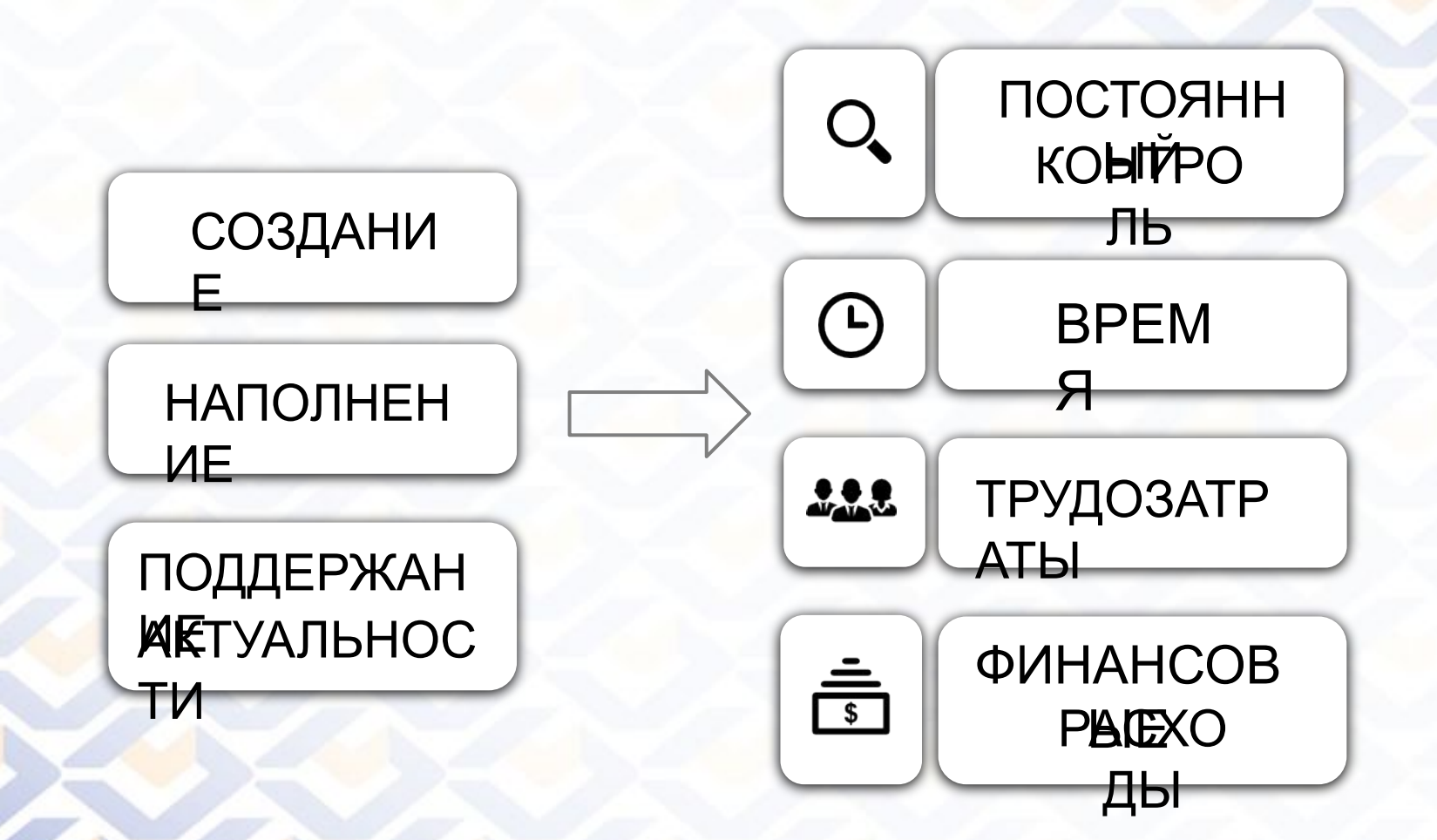

# Чтобы снизить Ваши затраты на успешный интернет магазин мы создали специальный сервис-ФАЙЛООБМЕННИ К **ФАЙЛООБМЕННИК БАУСЕРВИС ВАШ ИНТЕРНЕТ-МАГАЗИН**

**Файлообменник** – это сервис, позволяющий Вам полностью автоматизировать процесс наполнения ассортиментом Вашего сайта.

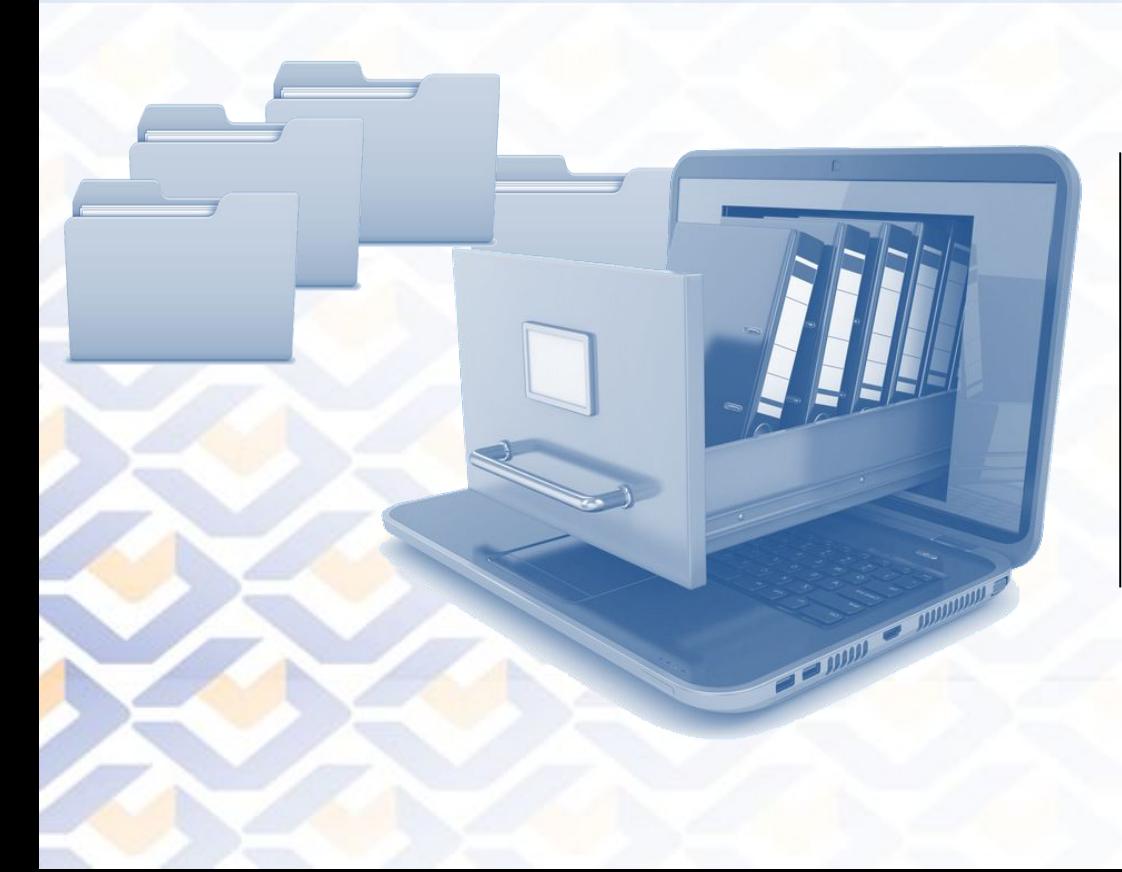

Вы получаете ссылку на ежедневно обновляемый файл, который содержит всю необходимую актуальную информацию для выгрузки на сайт.

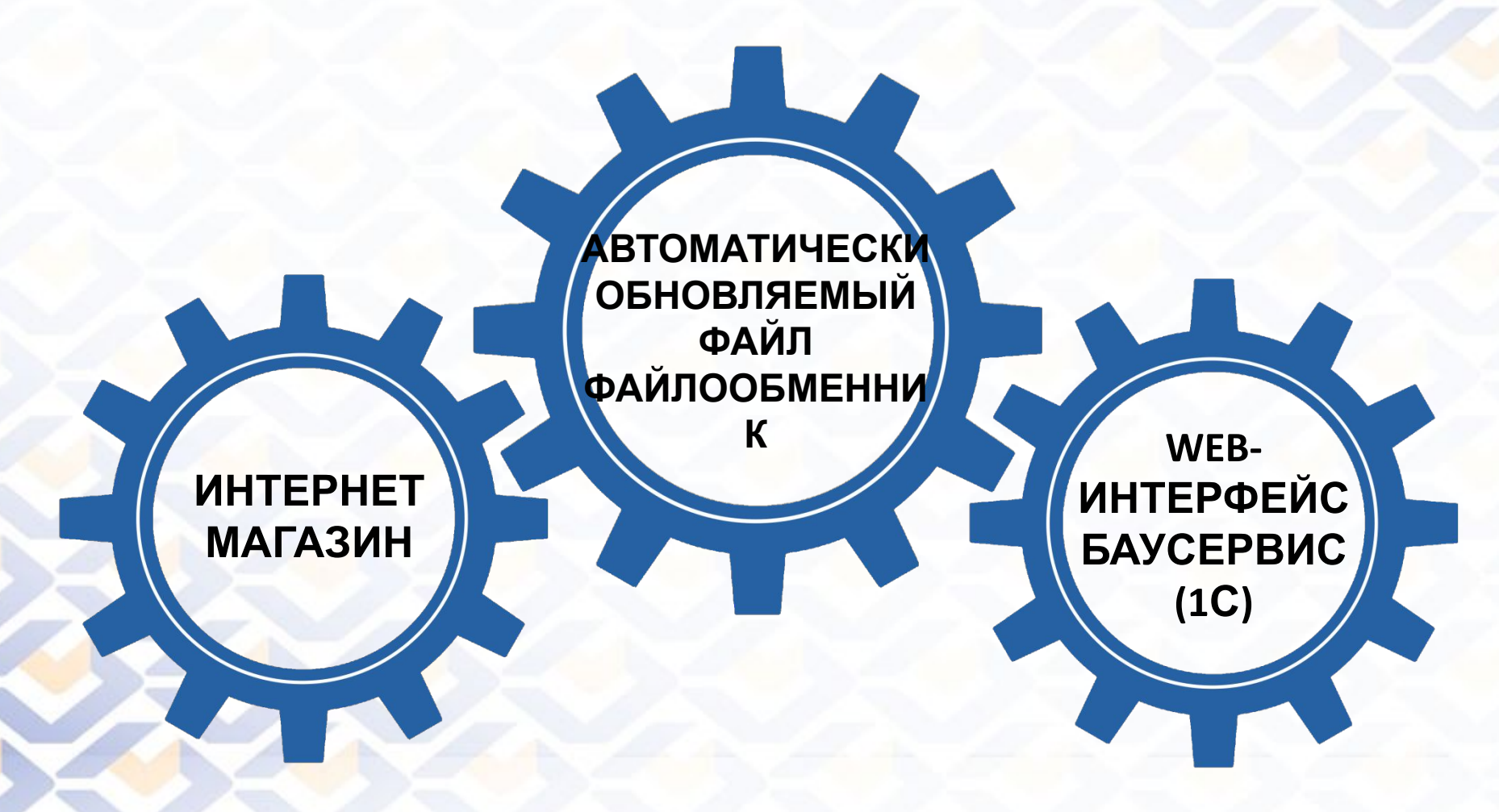

Открыть web-интерфейс и в разделе «ценообразование» создать  $1.$ алгоритм расчета цены для интернет-магазина.

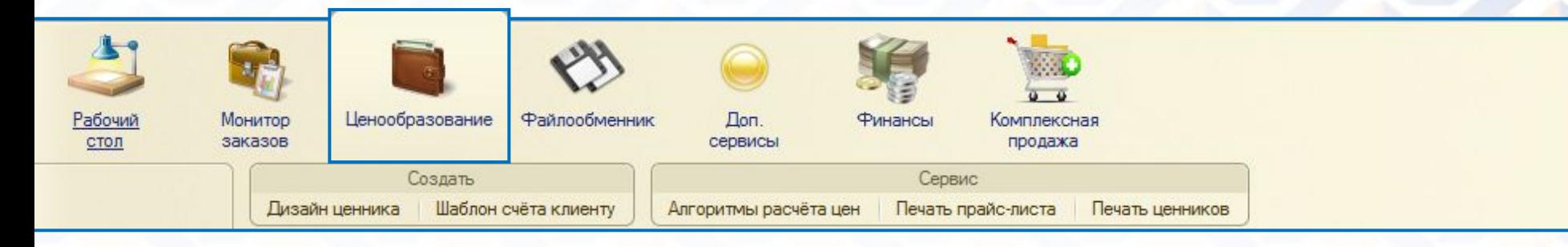

![](_page_6_Picture_32.jpeg)

2. Задать наценки на товар для выгрузки в интернет-магазин через файлообменник.

![](_page_7_Picture_42.jpeg)

3. Открыть раздел «файлообменник» и выбрать его настройки. Выбрать тип необходимые товарные группы и ассортимент.

![](_page_8_Picture_58.jpeg)

4. Сохранить настройки, проставив галочку «включить выгрузку индивидуа**льнолоуфанита**й ссылке, со следующего дня, ежедневно будет формироваться файл со всеми данными для выгрузки на Ваш сайт.

![](_page_9_Picture_80.jpeg)

Для того, чтобы автоматическое обновление заработало, необходимо написать программу (ПАРСЕР) для Вашего сайта. Она должна ежедневно, автоматически обрабатывать файл и выгружать данные на сайт, добавляя новый и удаляя ставший неактуальным товар. Если изменились цены или другие свойства товаров, эти изменения автоматически будут отображаться на Вашем сайте.

![](_page_10_Picture_2.jpeg)

![](_page_11_Figure_1.jpeg)

ФАЙЛООБМЕНН ИК

> ЕЖЕДНЕВНО, НОЧЬЮ ИЗ БАЗЫ БАУСЕРВИС В ФАЙЛООБМЕННИК ВЫГРУЖАЕТСЯ\*:

\ ассортимент актуальный

\ параметры описание и товаров

 $\frac{1}{\sqrt{1}}$ интерьеры к коллекциям

\ рассчитанные в актуальные цены, соответствии с заданным алгоритмом

\*При желании выгружается только скомплектованный товар

**EDMONDER** 

![](_page_13_Figure_1.jpeg)

#### ИНТЕРНЕТ МАГАЗИН

![](_page_14_Figure_1.jpeg)

### Пользуясь Файлообменником, Вы дополнительно получаете новый сервис-**АВТОМАТИЧЕСКУЮ ОБРАБОТКУ ЗАКАЗОВ ИЗ ИНТЕРНЕТ-МАГАЗИНА**.

Он поможет автоматически формировать заказы в Web-интерфейсе на основании заказов сформированных в Вашем интернет-магазине

![](_page_15_Picture_3.jpeg)

 $\overline{\mathbf{v}}$ После соответствующих настроек, покупки Ваших клиентов на сайте автоматически попадают в Web-интерфейс. Система обрабатывает информацию, создает заказы и резервирует товар. Уведомление об уже созданном заказе, может быть выслано Вам СМС оповещением и по электронной почте.

• Открыть раздел «файлообменник» и далее подраздел «Автоматическая обработка заказов интернет-магазинов».

![](_page_17_Picture_91.jpeg)

• После заполнения всех полей, необходимо скопировать ссылку и передать ее разработчикам Вашего сайта, для настройки системы. Инструкция по настройке прилагается.

#### ИНТЕРНЕТ МАГАЗИН

## ИСПОЛЬЗОВАН **ФАЙЛОФБМЕННИК**

![](_page_18_Picture_2.jpeg)

![](_page_18_Picture_4.jpeg)

 $\overline{\overline{}}$ 

\

 $\ddot{\phantom{1}}$ 

\ конкурентоспособность повысить интернет-магазина

информации на сайте обеспечить актуальность

\ и избавиться от экономить время ошибок

снизить затраты на наполнение и сопровождение сайта

![](_page_18_Picture_9.jpeg)

 $\mathbf 1$ 

\ рекомендованные розничные автоматически устанавливать цены при желании

\ вашего бизнеса повысить эффективность \ *web-интерфейс и файлообменник* Что бы получить помощь в подключении к сервисам : обратитесь к Вашему менеджеру.